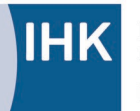

PAL - Prüfungsaufgaben- und Lehrmittelentwicklungsstelle **IHK Region Stuttgart** 

Industrie- und Handelskammer Handwerkskammer Berufsbildung

Jägerstraße 30 70174 Stuttgart [www.ihk-pal.de](http://www.ihk-pal.de/)

Telefon +49(0)711 2005-0 Telefax +49(0)711 2005-1830

Stuttgart, 26. Februar 2024

**Änderungsmitteilung Für den Ausbildungsbetrieb Für den Prüfungsausschuss**

**Abschlussprüfung Teil 2 – Sommer 2024 3090 Elektroniker/-in für Betriebstechnik Arbeitsauftrag Praktische Aufgabe Bereitstellungsunterlagen für den Ausbildungsbetrieb/ Vorbereitungsunterlagen für den Prüfling Durchführung der praktischen Aufgabe**

Sehr geehrte Damen und Herren,

wir möchten Sie darauf hinweisen, dass in den **Bereitstellungsunterlagen für den Ausbildungsbetrieb/Vorbereitungsunterlagen für den Prüfling** folgende Korrekturen/Ergänzungen vorzunehmen sind:

- 1. Seite 10: -S4 Taster "Trocknung aus", NO NC
- 2. Seite 19: Ergänzung der fehlenden LEDs -P17 und -P18

## In den Unterlagen **Durchführung der praktischen Aufgabe:**

1. Blatt 2: -S4 Taster "Trocknung aus", NO NC

Bitte informieren Sie Ihre Ausbildungsbetriebe bzw. Ihre Prüfungsausschüsse.

Mit freundlichen Grüßen

Ihre IHK Region Stuttgart PAL – Prüfungsaufgaben- und Lehrmittelentwicklungsstelle

Prüflingsnummer

Vor- und Familienname

# **Industrie- und Handelskammer**

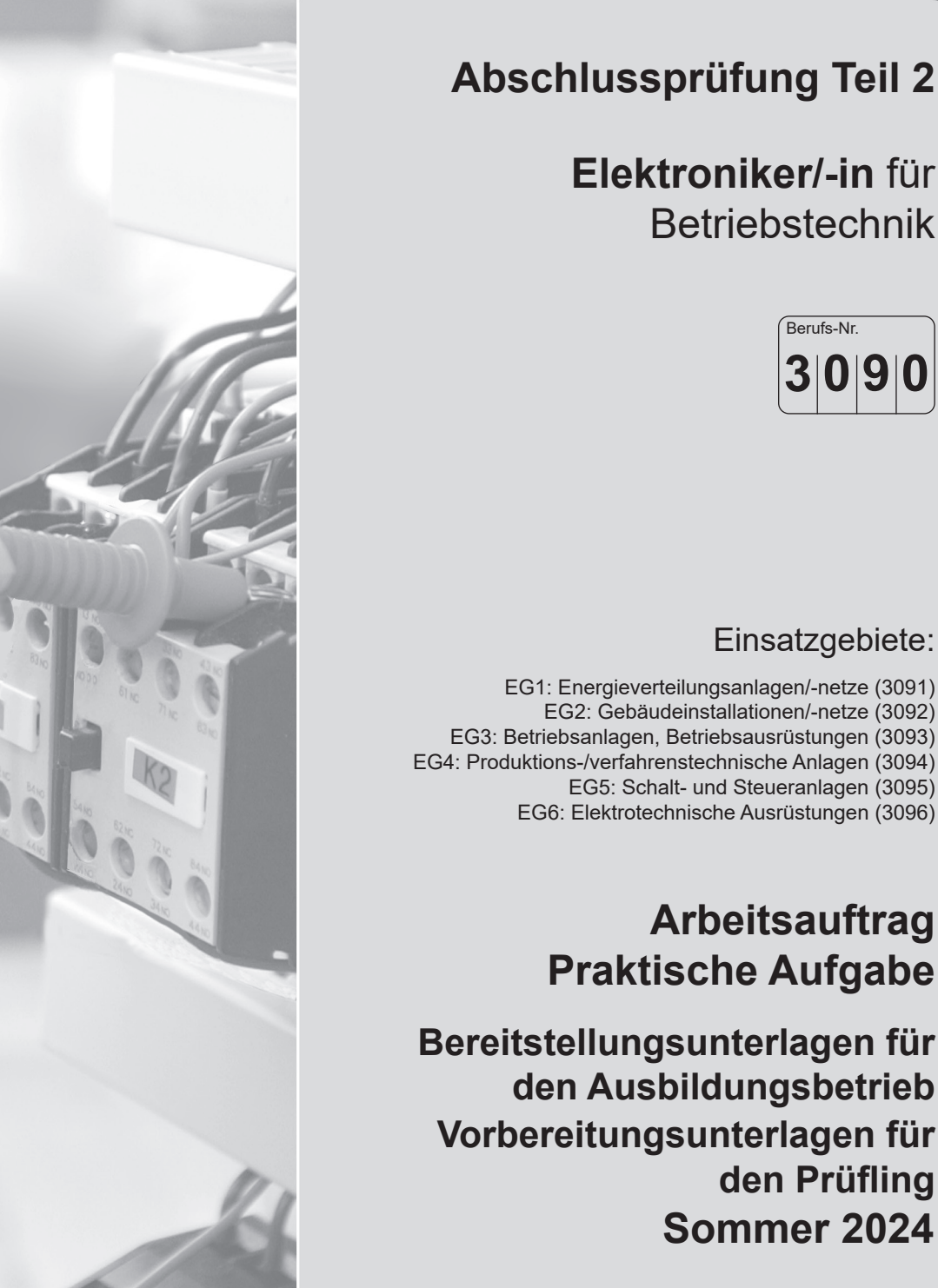

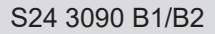

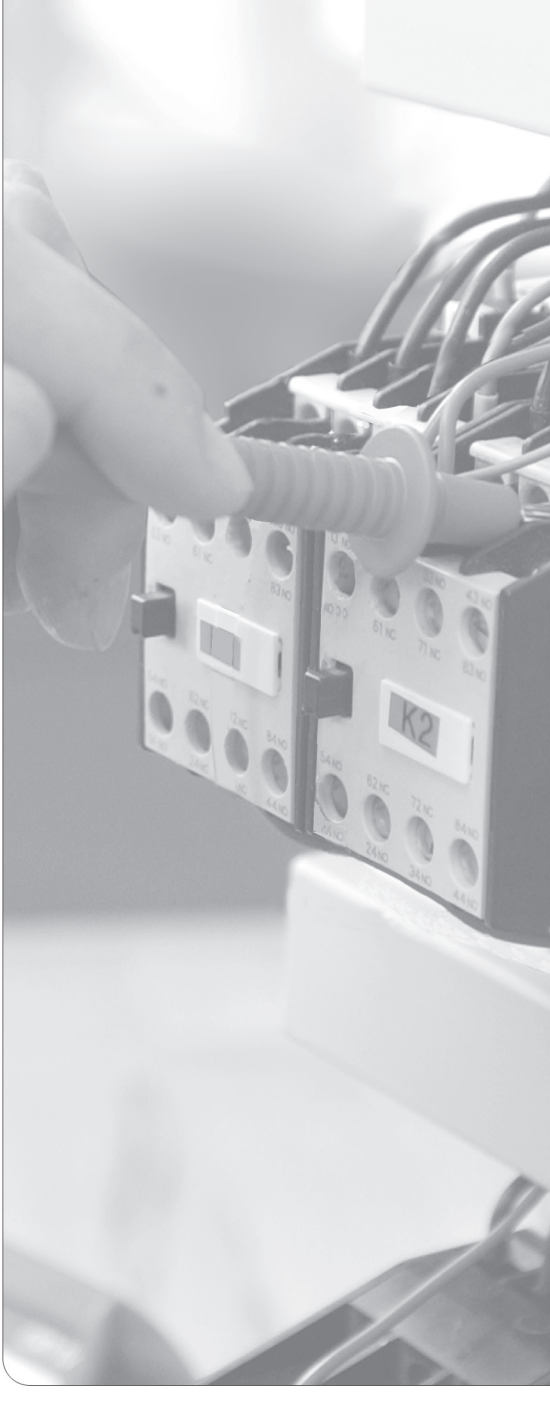

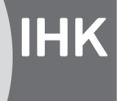

PAL - Prüfungsaufgaben- und Lehrmittelentwicklungsstelle **IHK Region Stuttgart** 

## **Allgemeine Hinweise**

In der Abschlussprüfung Teil 2 hat der Prüfling eine praktische Aufgabe vorzubereiten und durchzuführen.

Für den Arbeitsauftrag sind vom Ausbildungsbetrieb die in dem Heft "Standard-Bereitstellungsunterlagen für den Ausbildungsbetrieb" und die in diesem Heft aufgeführten Prüfungsmittel bereitzustellen. Diese Prüfungsmittel und die beiden Hefte sind dem Prüfling rechtzeitig vor dem Termin der Abschlussprüfung Teil 2 zu übergeben, damit er die Prüfungsmittel auf Vollständigkeit und Funktionsfähigkeit prüfen kann.

Dieses Heft und das Heft "Standard-Bereitstellungsunterlagen für den Ausbildungsbetrieb" hat der Prüfling zur praktischen Aufgabe mitzubringen.

Der Prüfling ist vom Ausbildenden darüber zu unterrichten, dass die Arbeitskleidung den Unfallverhütungsvorschriften entsprechen muss.

Vom Ausbildungsbetrieb ist sicherzustellen, dass der Prüfling bezüglich der geltenden Arbeitsvorschriften (z.B. DGUV-Vorschriften, DIN VDE 0105-100) eine Sicherheitsunterweisung erhalten hat.

Der Prüfling bestätigt mit seiner Unterschrift, dass er die Sicherheitsunterweisung erhalten hat.

Für den Unterweisungsnachweis kann ein firmeninternes oder das Onlineformular (www.ihk-pal.de) verwendet werden.

Den unterschriebenen Unterweisungsnachweis hat der Prüfling vor Beginn der Prüfung vorzulegen.

**Ohne sichere Arbeitskleidung und ohne den Unterweisungsnachweis ist eine Teilnahme an der Prüfung ausgeschlossen.**

Dieser Prüfungsaufgabensatz wurde von einem überregionalen nach § 40 Abs. 2 BBiG zusammengesetzten Ausschuss beschlossen. Er wurde für die Prüfungsabwicklung und -abnahme im Rahmen der Ausbildungsprüfungen entwickelt. Weder der Prüfungsaufgabensatz noch darauf basierende Produkte sind für den freien Wirtschaftsverkehr bestimmt.

Beispielhafte Hinweise auf bestimmte Produkte erfolgen ausschließlich zum Veranschaulichen der Produktanforderung beziehungsweise zum Verständnis der jeweiligen Prüfungsaufgabe. Diese Hinweise haben keinen bindenden Produktcharakter.

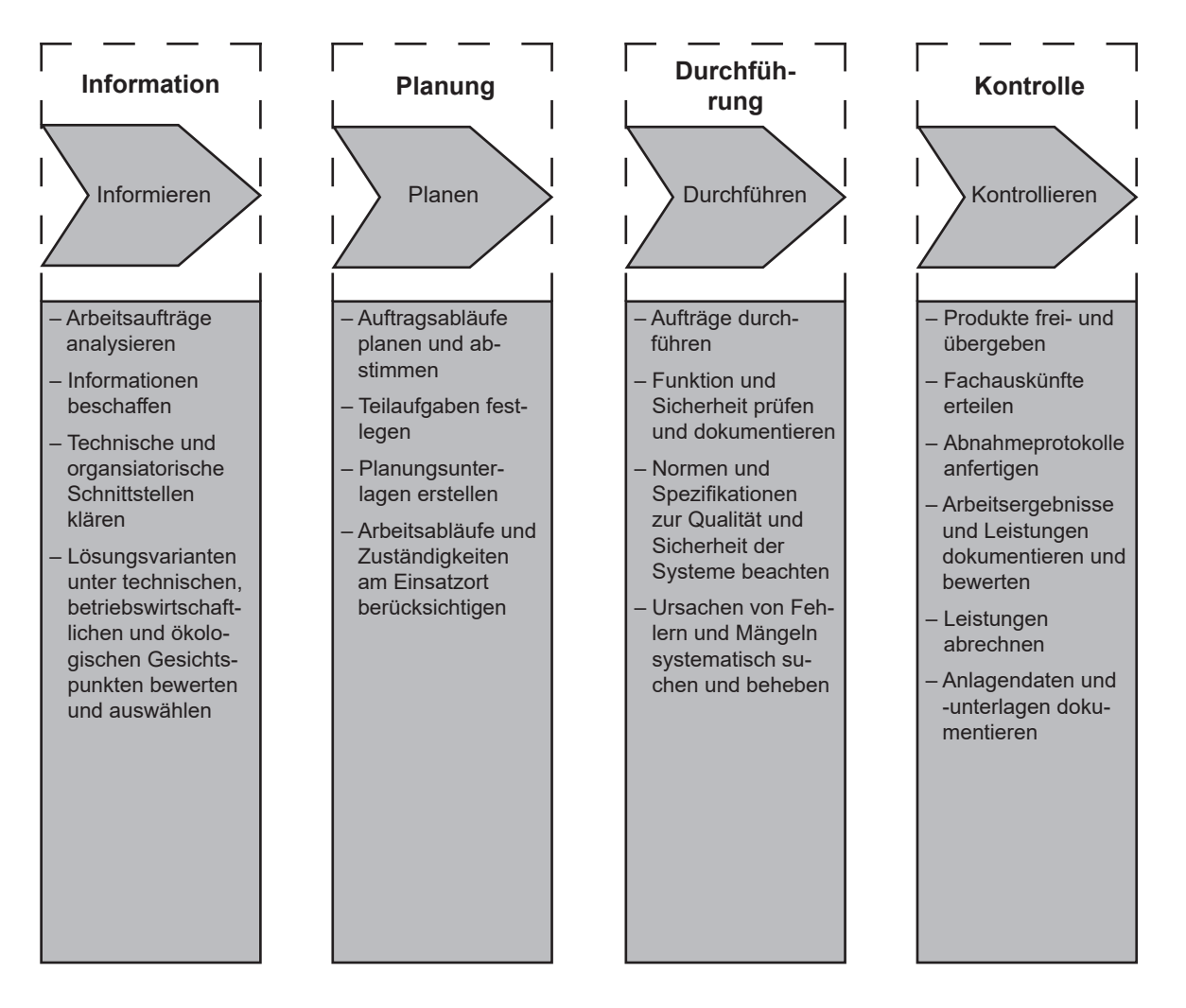

#### **Kompletter Handlungszyklus für die Vorbereitung sowie die Durchführung der Arbeitsaufgabe**

Im Prüfungsbereich Arbeitsauftrag soll der Prüfling eine praktische Arbeitsaufgabe in 14 Stunden vorbereiten, durchführen, nachbereiten und mit aufgabenspezifischen Unterlagen dokumentieren sowie darüber ein begleitendes Fachgespräch von höchstens 20 Minuten führen. Die Durchführung der Arbeitsaufgabe dauert sechs Stunden. Durch Beobachtungen der Durchführung, die aufgabenspezifischen Unterlagen und das Fachgespräch sollen die prozessrelevanten Qualifikationen in Bezug auf die Durchführung der Arbeitsaufgabe bewertet werden.

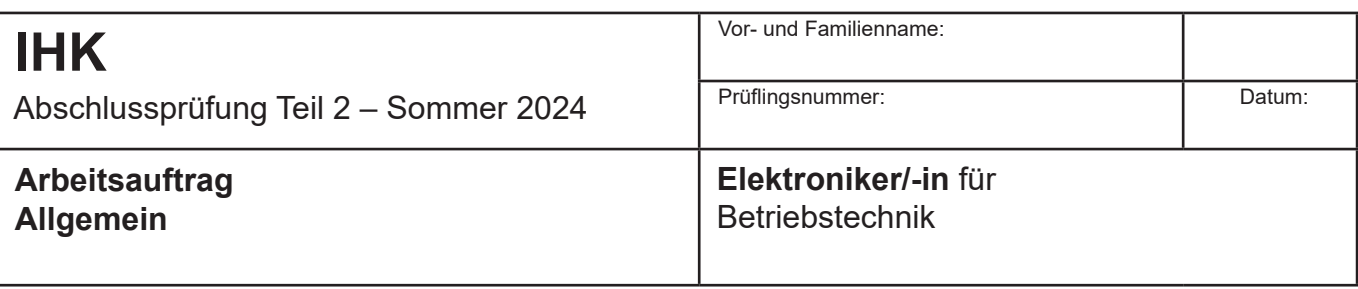

Der Prüfling hat im Prüfungsverlauf in 8 Stunden eine Steuerungsaufgabe zu planen (z.B. Schaltpläne, Stücklisten erstellen), die Schaltgeräte auf dem Prüfungsgestell zu montieren, die Schaltung zu verdrahten, das Automatisierungssystem zu programmieren sowie die Anlage in Betrieb zu nehmen und zu testen.

Im weiteren Prüfungsverlauf ist in 6 Stunden unter Aufsicht des Prüfungsausschusses eine Erweiterung/Ergänzung der elektrotechnischen Anlage durchzuführen.

Folgende Arbeiten sollten **vor** Beginn der 8 h durchgeführt werden:

- Die in dem Heft "Standard-Bereitstellungsunterlagen für den Ausbildungsbetrieb" und die in diesem Heft benannten Materialien zusammenstellen und deren Preise ermitteln
- Aufbau der Montageplatte (Kabelkanal, Hutschienen und Steckkartenhalter)
- Aufbau der Prozess-Simulationsplatine mit Funktionstest
- Anschließen der 18-poligen Verbindungsleitung an -X3
- Erstellen der Verbindung zwischen -X4 und dem Automatisierungssystem

Zur Bereitstellung und Vorbereitung erhalten Sie die aufgeführten Unterlagen (vorliegendes Heft).

Bereitstellungsunterlagen:

- Aufbau der Prozess-Simulationsplatine
- Liste des Verbrauchsmaterials für die Vorbereitung und Durchführung

#### Vorbereitungsunterlagen:

- Allgemeine Informationen
- Beschreibung des Arbeitsauftrags
- Aufbauvorschlag für die Montageplatte
- Aufbauvorschlag für die Bedieneinheit
- Klemmenplan
- Steckkartenhalter
- Stromlaufplan: Hauptstromkreis
- Stromlaufplan: Steuerstromkreis
- Anschlussplan: Digitale Eingabebaugruppe
- Anschlussplan: Digitale Ausgabebaugruppe
- Anschlussplan: Analoge Ein-/Ausgänge
- Zuordnungsliste
- Programmdokumentation
- Prüfprotokoll nach DIN VDE 0100-600 (Auszug)

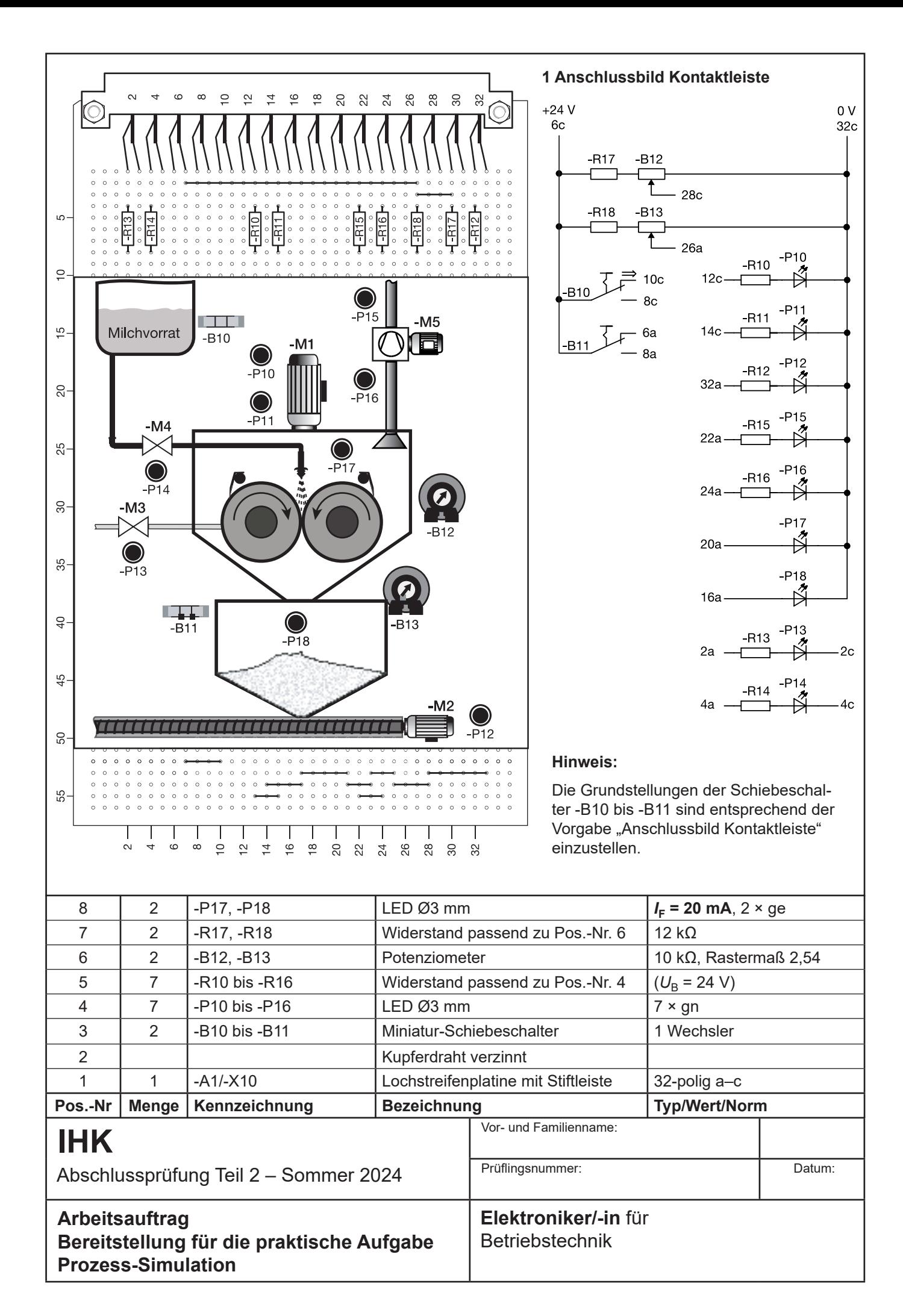

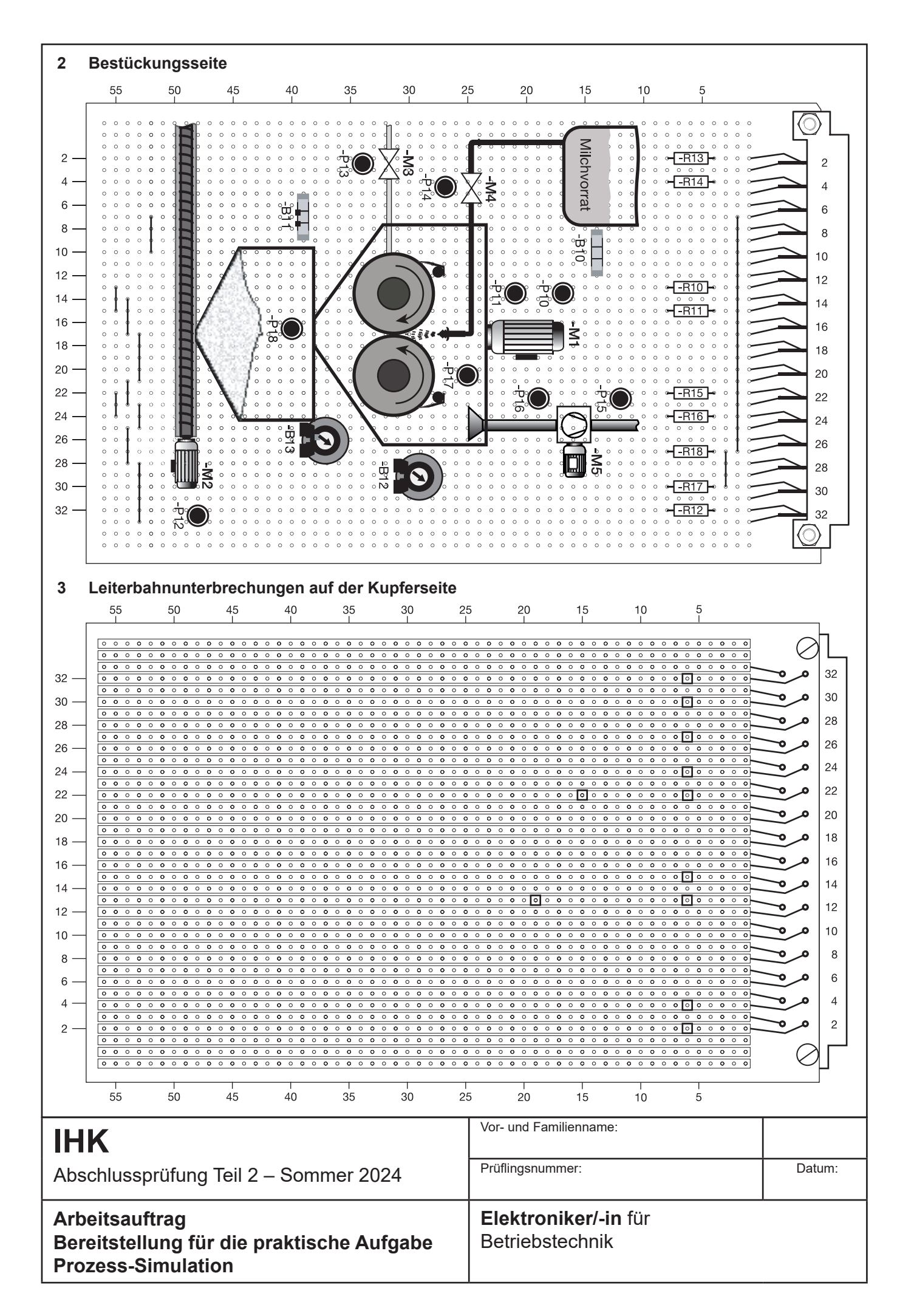

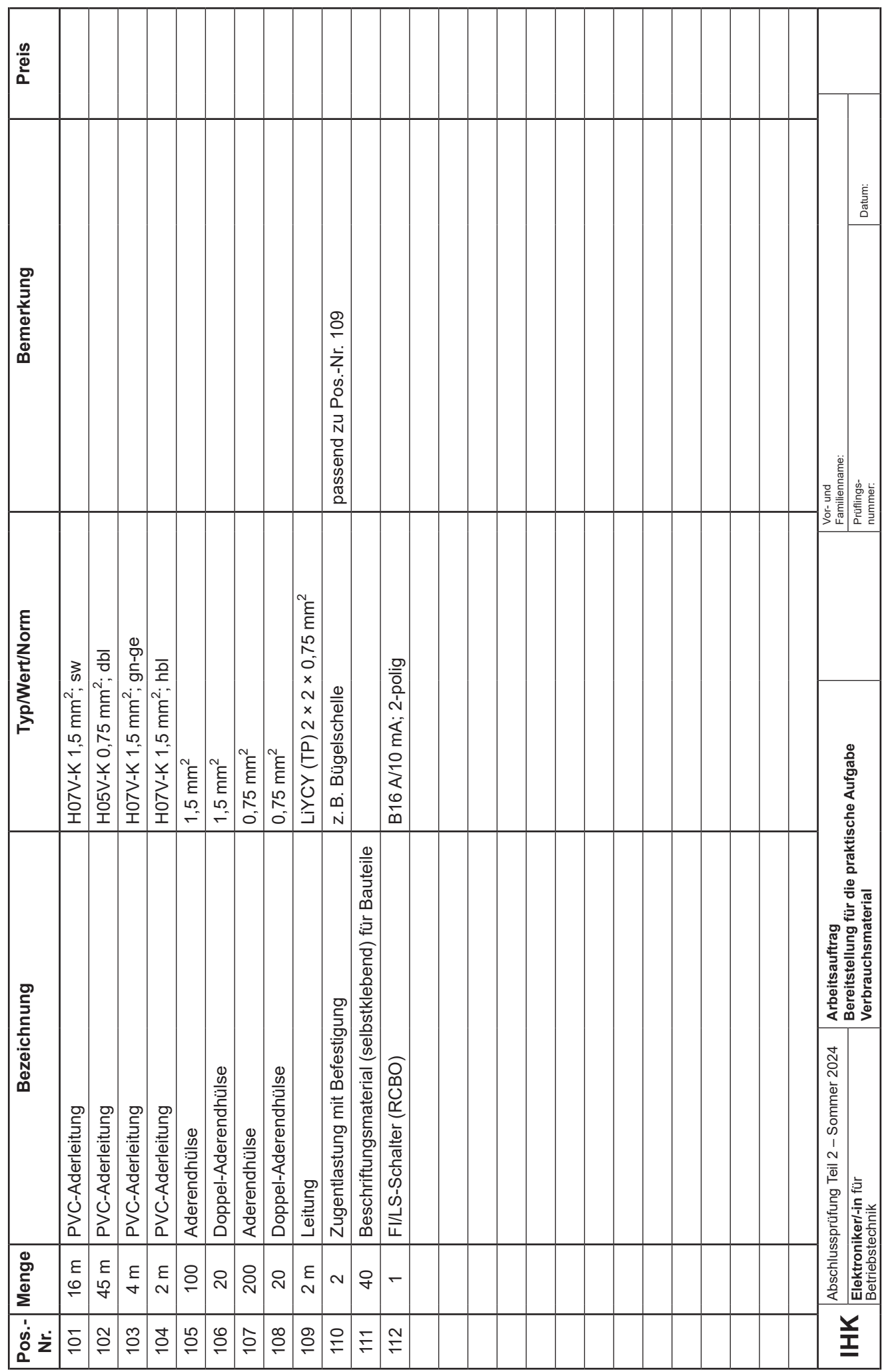

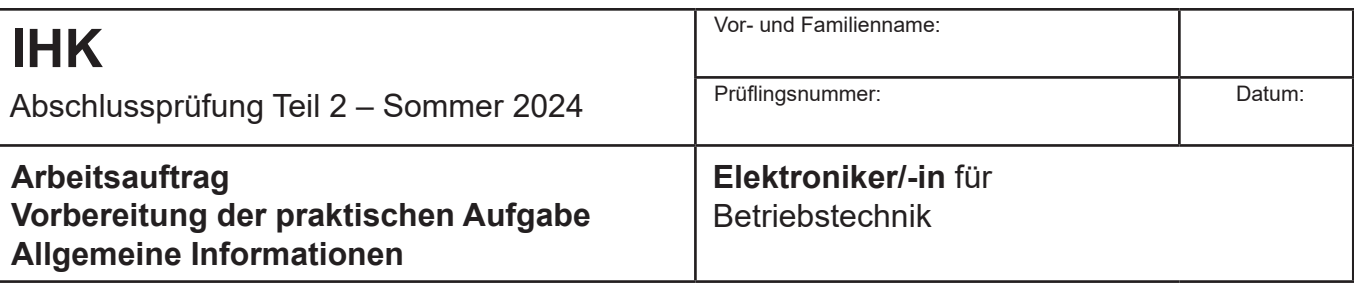

#### **1 Allgemein**

Zur "Vorbereitung der praktischen Aufgabe" ist das Material aus den "Standard-Bereitstellungsunterlagen für den Ausbildungsbetrieb" und den Bereitstellungsunterlagen zu verwenden, wobei die gültigen Normen und Vorschriften sowie Anforderungen an den Auftragnehmer zu beachten sind.

Die vorgegebenen Arbeitsblätter sind zu verwenden und können, falls erforderlich, mit eindeutiger Kennzeichnung der Zugehörigkeit erweitert werden.

Kennzeichnen Sie vor Abschluss der "Vorbereitung der praktischen Aufgabe" alle Unterlagen, auch Ihre innerbetrieblichen sowie selbst erstellten Dokumentationen, mit Ihrem Vor- und Familiennamen und Ihrer Prüflingsnummer und legen Sie diese sortiert im Schnellhefter ab.

Die funktionierende Anlage und der mit Ihren Unterlagen und innerbetrieblich vorgegebenen beziehungsweise selbst angefertigten Dokumentationen erstellte Schnellhefter müssen am Prüfungstag (6 h) vorliegen.

#### **2 Vorgabezeit: 8 h**

#### **3 Auftragsplanung**

Vor Beginn der Arbeit sind organisatorische Fragen zu klären. Dazu gehören insbesondere

- die Arbeitsorganisation (Arbeitsabläufe, Betriebsmittel, Arbeitszeit),
- die Überprüfung/Ergänzung der vorhandenen Unterlagen bzw. die Erstellung der geforderten Schaltungsdokumentationen (Pläne, Steuerungsprogramme, Beschreibungen, Materiallisten usw.),
- die Festlegung der Rahmenbedingungen (Art der Anlage, Verdrahtungsart usw.),
- die Beschaffung des erforderlichen Materials,
- die Abstimmung der Arbeiten mit dem Kunden.

#### **4 Ausführung Kundenauftrag (Prüfungsauftrag)**

Der benötigte Schaltschrank wird durch eine Montageplatte 600 mm × 600 mm nachgebildet. Der Netzanschluss erfolgt mit einem 5-poligen 16-A-CEE-Stecker. Die Bedieneinheit ist über die Klemmleiste -X3 anzuschließen. Das Automatisierungssystem ist über die Klemmleiste -X4 anzuschließen. Die geschirmten Leitungen für die Analogwertanschlüsse sind direkt am Automatisierungssystem und am Steckkartenhalter -X10 anzuschließen.

Notwendige Klemmpunkte für die Steuerspannung, außer der Bedieneinheit (-X3) sowie der Steuerung (-X4), sind über -X2 zu führen. An der Klemmleiste -X1 sind alle Dreh- und Wechselstromanschlüsse anzuschließen. Die Anlagensimulation erfolgt mithilfe der Prozess-Simulationsplatine. Die Prozess-Simulationsplatine ist über den Steckkartenhalter -X10 anzuschließen.

Die Hauptstromkreise sind vollständig bis zur Klemmleiste -X1 zu verdrahten. Beachten Sie die richtige Absicherung der benötigten Stromkreise.

Montieren Sie anhand der Unterlagen die Steuerung in Anlehnung an DIN  EN  60204-1 und nach betriebsüblichen Vorgaben. Ergänzen Sie die Dokumentation. Erstellen Sie das Steuerungsprogramm für die Anlage. Die Dokumentation für das Programm kann in Form eines betriebsüblichen Ausdrucks beigelegt werden. Nach der Fertigstellung der Anlage entsprechend dem Kundenauftrag erfolgt die Inbetriebnahme mit einer Prüfung nach DIN VDE 0100-600 und einer Funktionskontrolle. Die Prüfung ist durch ein Prüfprotokoll (z.B. beiliegendes Protokoll) zu dokumentieren, das am Prüfungstag mitzubringen ist.

## **5 Auftragskontrolle**

Prüfen Sie die Unterlagen, die zum Prüfungstag mitgebracht werden sollen, auf Vollständigkeit.

## **6 Dokumentation**

Alle Dokumentationen des Kundenauftrags (Prüfungsauftrags) sind in einem Schnellhefter geordnet oder in betriebsüblicher Form am Prüfungstag in den Prüfungsbetrieb mitzubringen. Weiterhin sind die Standard-Bereitstellungsunterlagen, die Bereitstellungsunterlagen für den Ausbildungsbetrieb, der Unterweisungsnachweis und alle Unterlagen, die für die "Vorbereitung der praktischen Aufgabe" notwendig waren, mitzubringen.

## **7 Prüfungstag im Prüfungsbetrieb (Änderungsauftrag)**

Am Prüfungstag sind in den Prüfungsbetrieb mitzubringen:

- die restlichen Geräte aus den Standard-Bereitstellungsunterlagen für den Ausbildungsbetrieb
- Verbrauchsmaterialien, Hilfsmittel, Prüfmittel und Werkzeuge laut Vorabinformation und notwendige Geräte zur Änderung des Steuerungsprogramms (Dokumentation kann handschriftlich erfolgen)
- die funktionierende Prozess-Simulationsplatine
- die funktionierende komplette Steuerung laut Kundenauftrag der Vorbereitung
- alle geforderten Dokumentationen

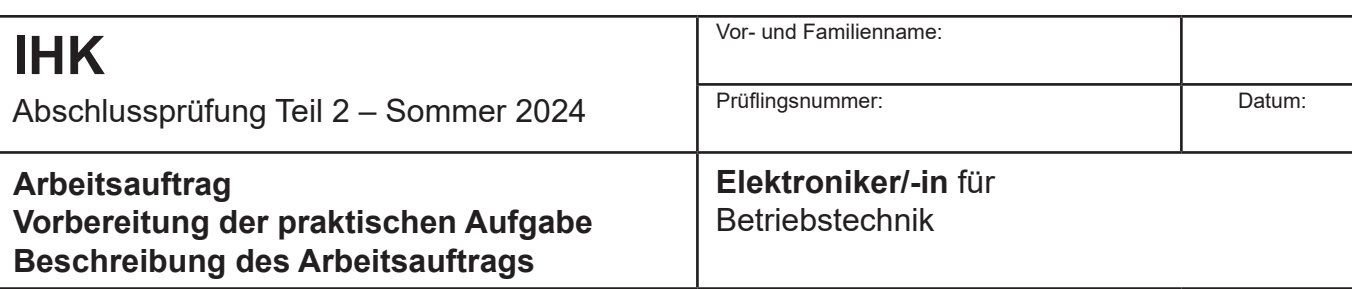

#### **1 Beschreibung des Kundenauftrags der Vorbereitung**

Sie bekommen den Auftrag, für die abgebildete Anlage einen Schaltschrank mit einem Bedienteil aufzubauen und den Haupt- und Steuerstromkreis nach Kundenvorgaben mittels eines Automatisierungssystems zu realisieren.

#### **2 Technologieschema:** Walzentrockner

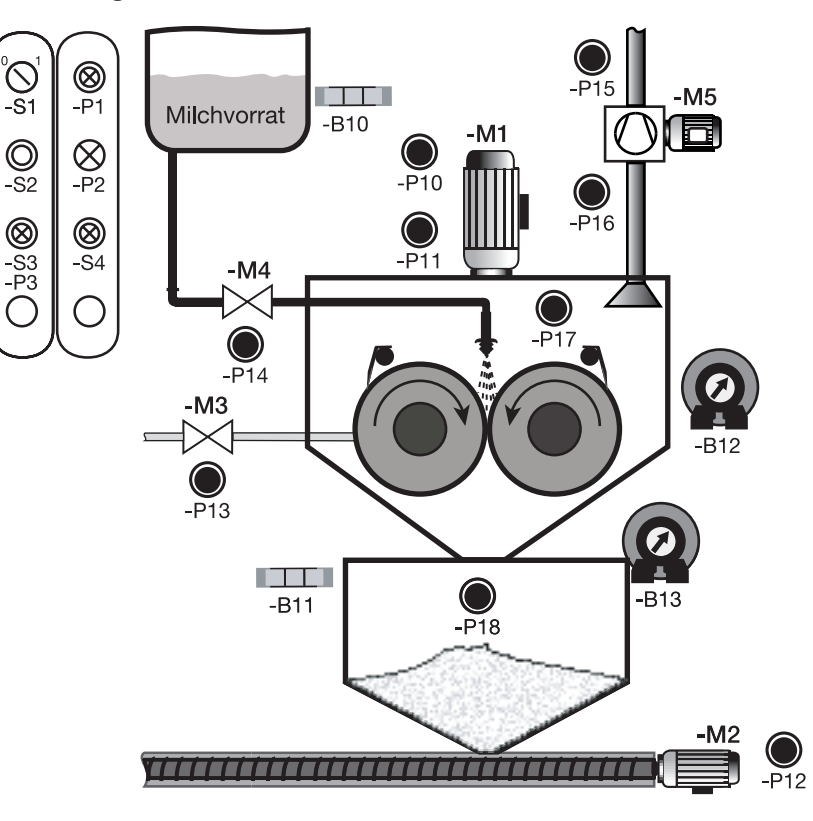

Leistungsschild -M1:

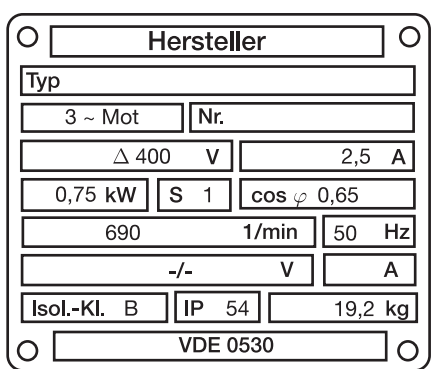

Leistungsschild -M2:

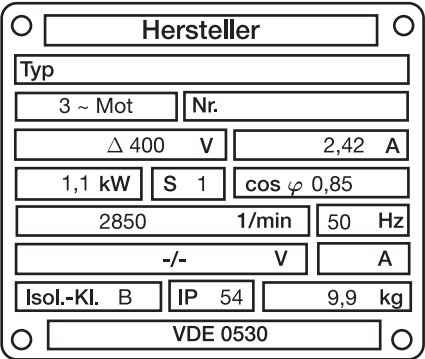

#### **Beschreibung: Prozess-Simulation**

- 
- -M1 Motor "Walzenantrieb"<br>-M2 Motor "Förderschneck Motor "Förderschnecke"
- -M3 Magnetventil "-M3"<br>-M4 Magnetventil "-M4"
- Magnetventil "-M4"
- -B10 Sensor "Milch vorhanden", NO
- -B11 Sensor "Auffangbehälter voll", NO<br>-B12 Sensor Walzentemperatur" Sensor "Walzentemperatur", (0–10 V/0–200 ºC)
- -P11 Anzeige "-M1"
- -P12 Anzeige "-M2"
- -P13 Simulation "-M3"<br>-P14 Simulation ..-M4"
- -P14 Simulation "-M4"<br>-P17 Anzeige "Walzen
- Anzeige "Walzentemperatur", (0–20 mA/100–200 ºC)

## **Beschreibung: Bedienteil**

- -S1 Schalter "Anlage EIN/AUS", NO<br>-S2 Taster "Störung quittieren", NO
- Taster "Störung quittieren", NO
- -S3 Taster "Trocknung starten", NO<br>-S4 Taster "Trocknung aus". NO
- Taster "Trocknung aus", NO
- -P1 Meldeleuchte "Anlage EIN"
- -P2 Meldeleuchte "Störung"<br>-P3 Meldeleuchte Tempera
- Meldeleuchte "Temperatur > 140 °C"

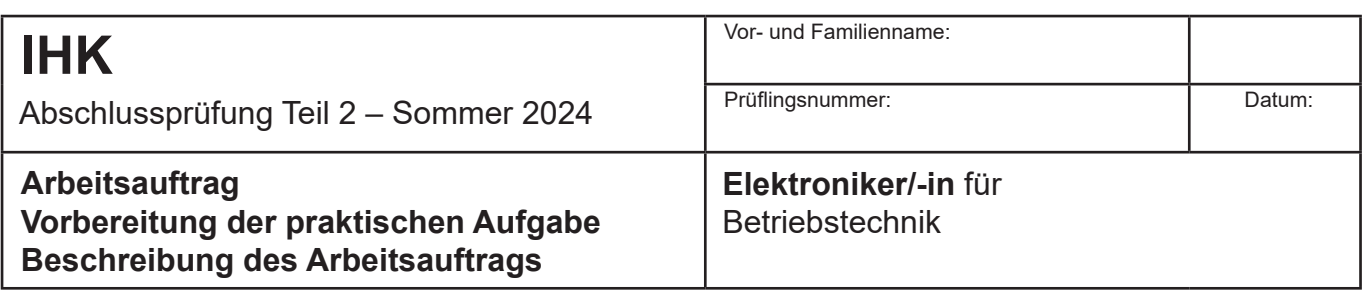

## **3 Funktionsbeschreibung gemäß Kundenauftrag**

In der Grundstellung ist der Milchvorrat gefüllt, der Auffangbehälter für das Milchpulver ist leer, die Walzentemperatur beträgt unter 100 ºC.

Mit dem Schalter -S1 wird die Anlage ein- bzw. ausgeschaltet. Ist die Anlage ausgeschaltet, ist kein Aktor aktiv.

Wird die Anlage eingeschaltet, wird das Magnetventil -M3 geöffnet und die Walzen werden mithilfe des Dampfs aufgeheizt. Mit dem Sensor -B12 wird die Temperatur der Walzen erfasst. Wird eine Walzentemperatur von 140 ºC überschritten, leuchtet die Meldeleuchte -P3 und der Trocknungsvorgang kann mit dem Taster -S3 gestartet werden.

Wird der Taster -S3 betätigt, wird der Motor -M1 eingeschaltet und nach 5 s das Magnetventil -M4 geöffnet. Die Milch wird gleichmäßig auf den mit Dampf beheizten Walzen verteilt und innerhalb einer 3/4-Umdrehung getrocknet. Die getrocknete Milch wird mit den Messern von den Walzen abgeschabt und fällt als Milchpulver in den Auffangbehälter.

Wird der Taster -S4 betätigt oder wird der Sensor -B10 betätigt oder sinkt die Walzentemperatur (-B12) für mehr als 5 s unter 140 ºC, wird der Trocknungsvorgang abgeschaltet, indem das Magnetventil -M4 geschlossen und nach 5 s der Motor -M1 abgeschaltet wird.

Mit dem Sensor -B11 wird der Füllstand des Auffangbehälters erfasst. Wird der Sensor -B11 betätigt, wird der Motor -M2 eingeschaltet. Ist -B11 nicht mehr betätigt, wird -M2 nach 5 s ausgeschaltet.

Der Motor -M1 wird mit einem Motorschutzrelais überwacht. Löst das Motorschutzrelais aus, werden der Motor -M1 und die beiden Magnetventile abgeschaltet. Der Motor -M2 wird mit einem Motorschutzschalter geschützt. Löst der Motorschutzschalter aus, wird der Motor -M2 abgeschaltet.

Löst eine Motorschutzeinrichtung aus, blinkt die Meldeleuchte -P2. Nach dem Abkühlen des Motorschutzrelais bzw. nach dem Einschalten des Motorschutzschalters kann die Störung mithilfe des Tasters -S2 quittiert werden, die Meldeleuchte -P2 erlischt und die unterbrochene Funktion kann neu gestartet werden.

Die Betriebszustände der Motoren -M1 und -M2 werden jeweils mit einem Hilfskontakt des entsprechenden Leistungsschützes auf der Prozess-Simulationsplatine angezeigt (-P11 und -P12). Die Magnetventile -M3 und -M4 werden direkt von einem Ausgang des Automatisierungsgeräts angesteuert und auf der Prozess-Simulationsplatine nachgebildet (-P13 und -P14). Die Walzentemperatur wird mithilfe der LED -P17 kontinuierlich visualisiert.

Für Wartungsarbeiten soll eine 16-A-Schutzkontaktsteckdose installiert werden. Der Schutz gegen elektrischen Schlag soll mithilfe eines FI/LS-Schalters (RCBO) realisiert werden.

## **Hinweis: Diese Anlage/Maschine dient ausschließlich dazu, berufsspezifische Qualifikationen exemplarisch zu prüfen und zu bewerten.**

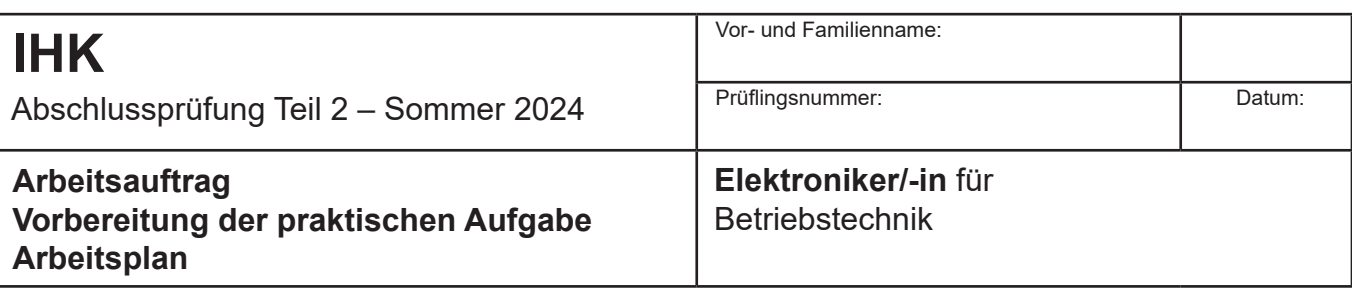

Beschreiben Sie in kurzen Sätzen die Realisierung des vorliegenden Arbeitsauftrags.

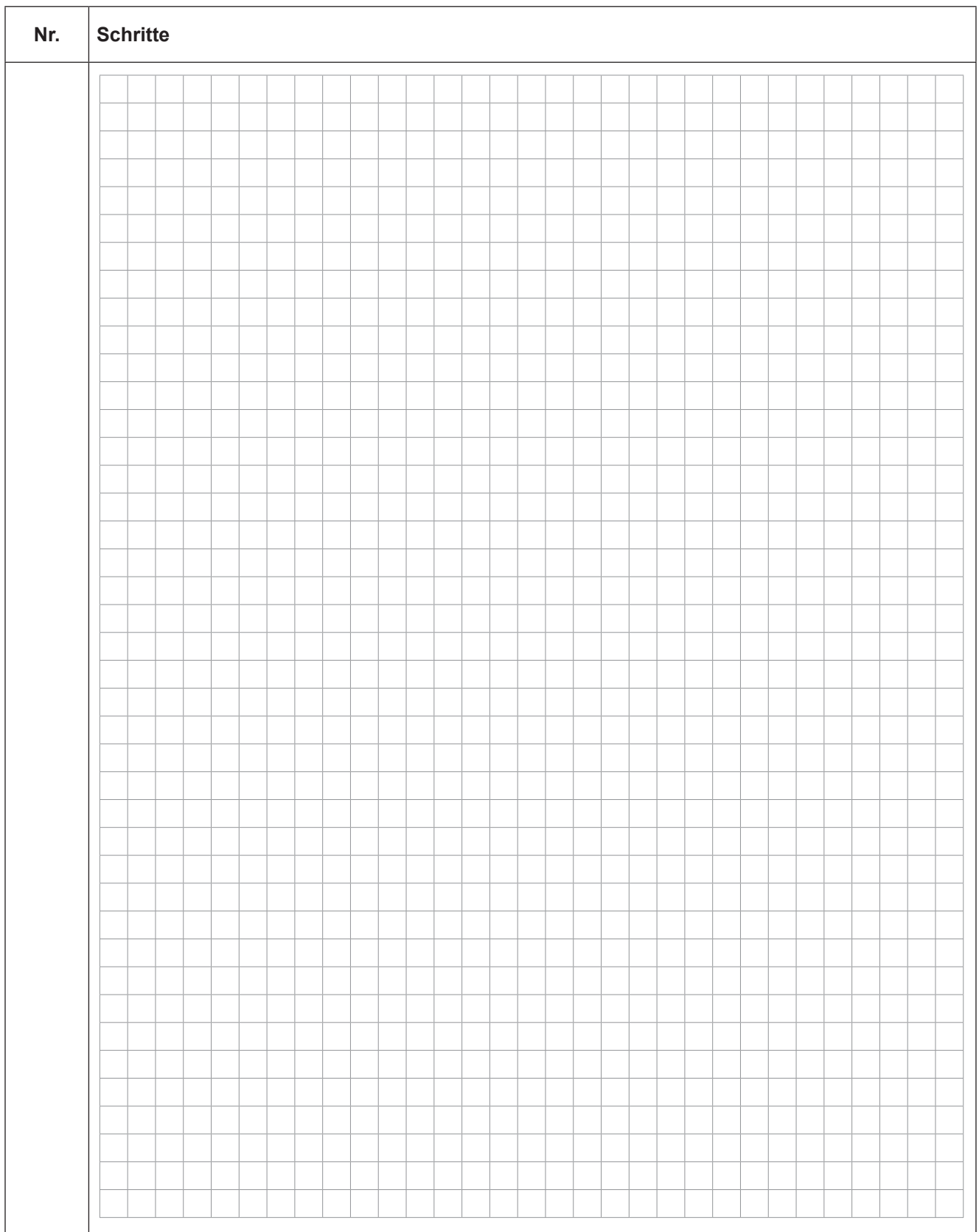

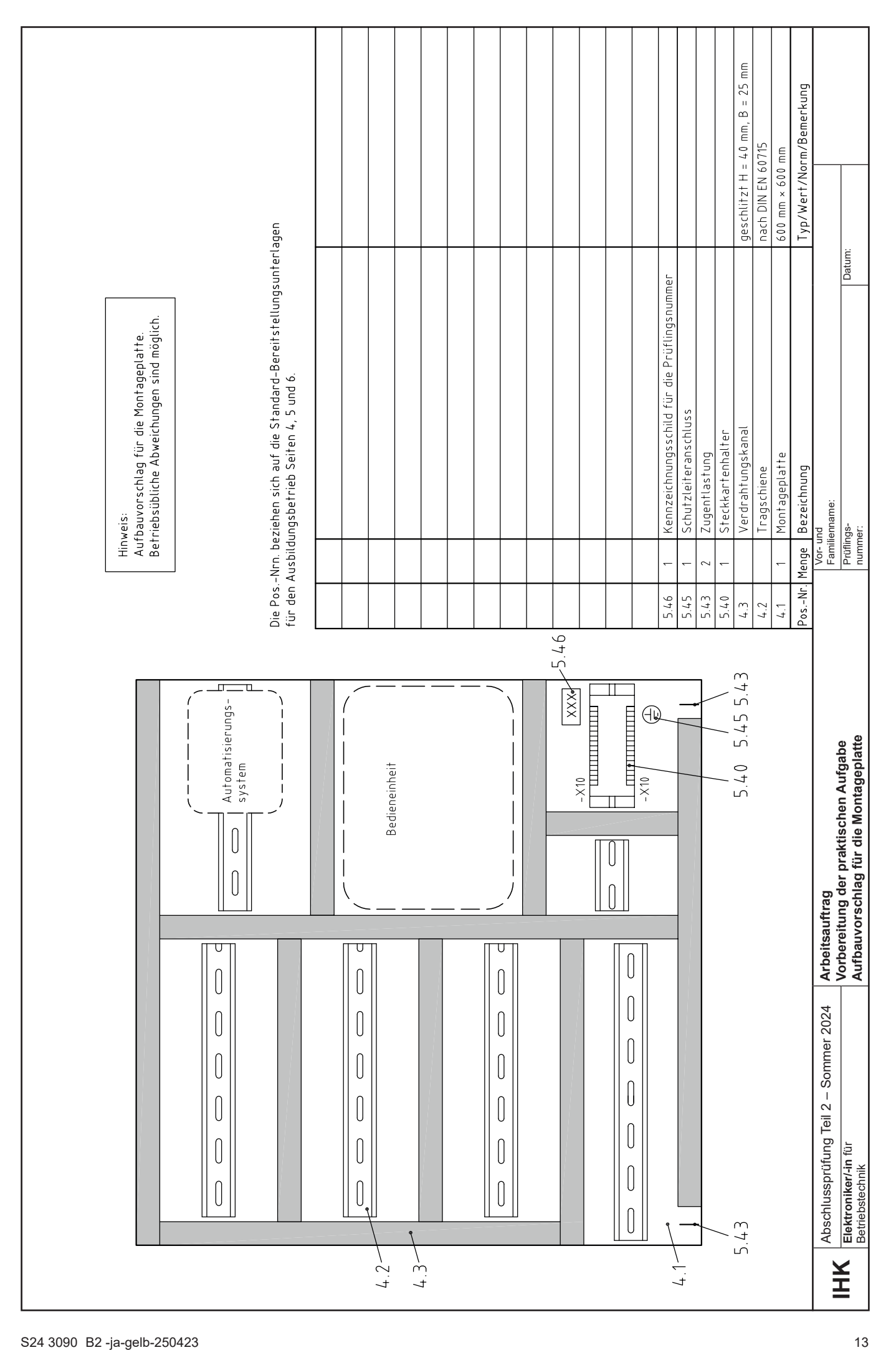

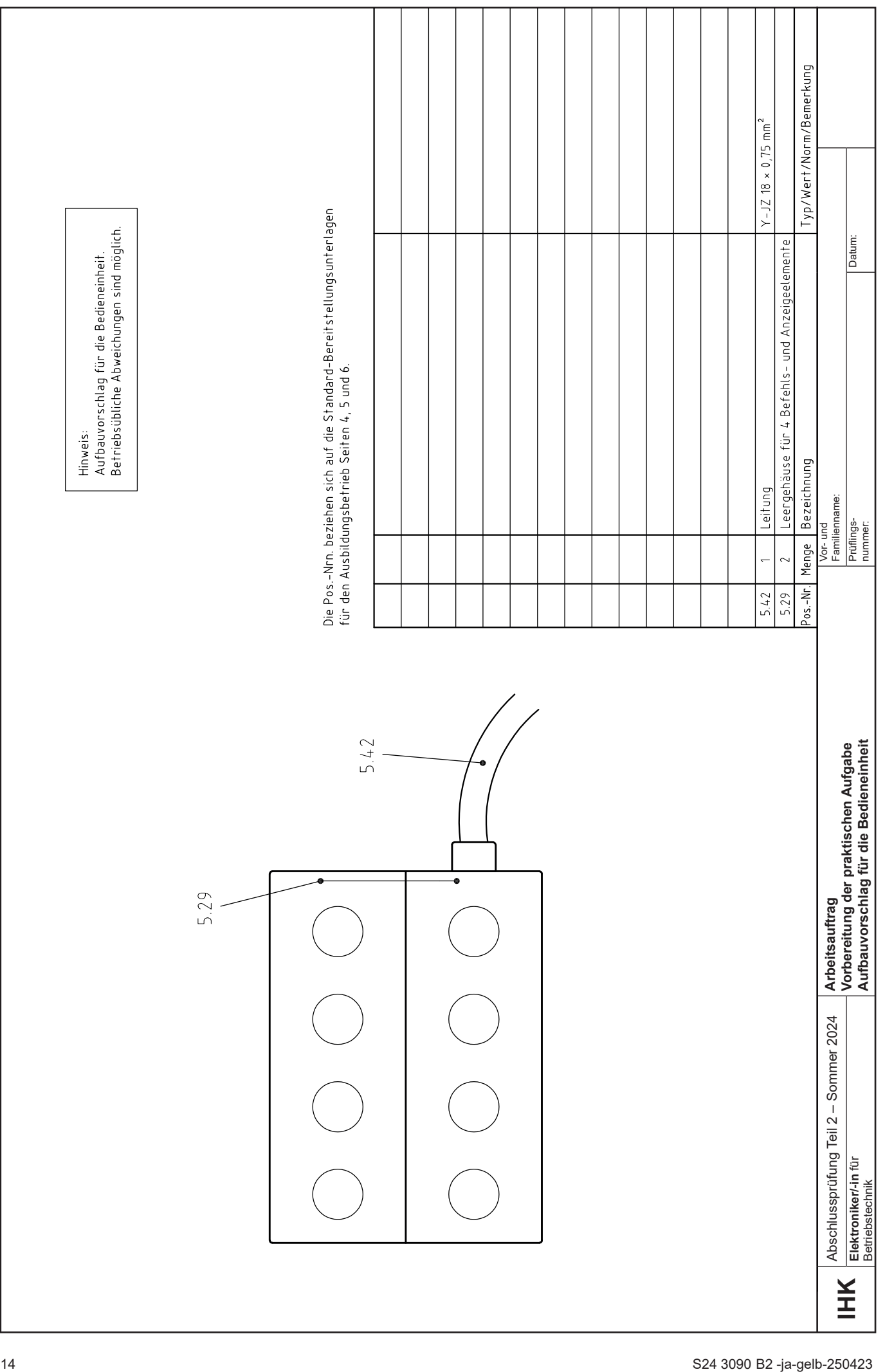

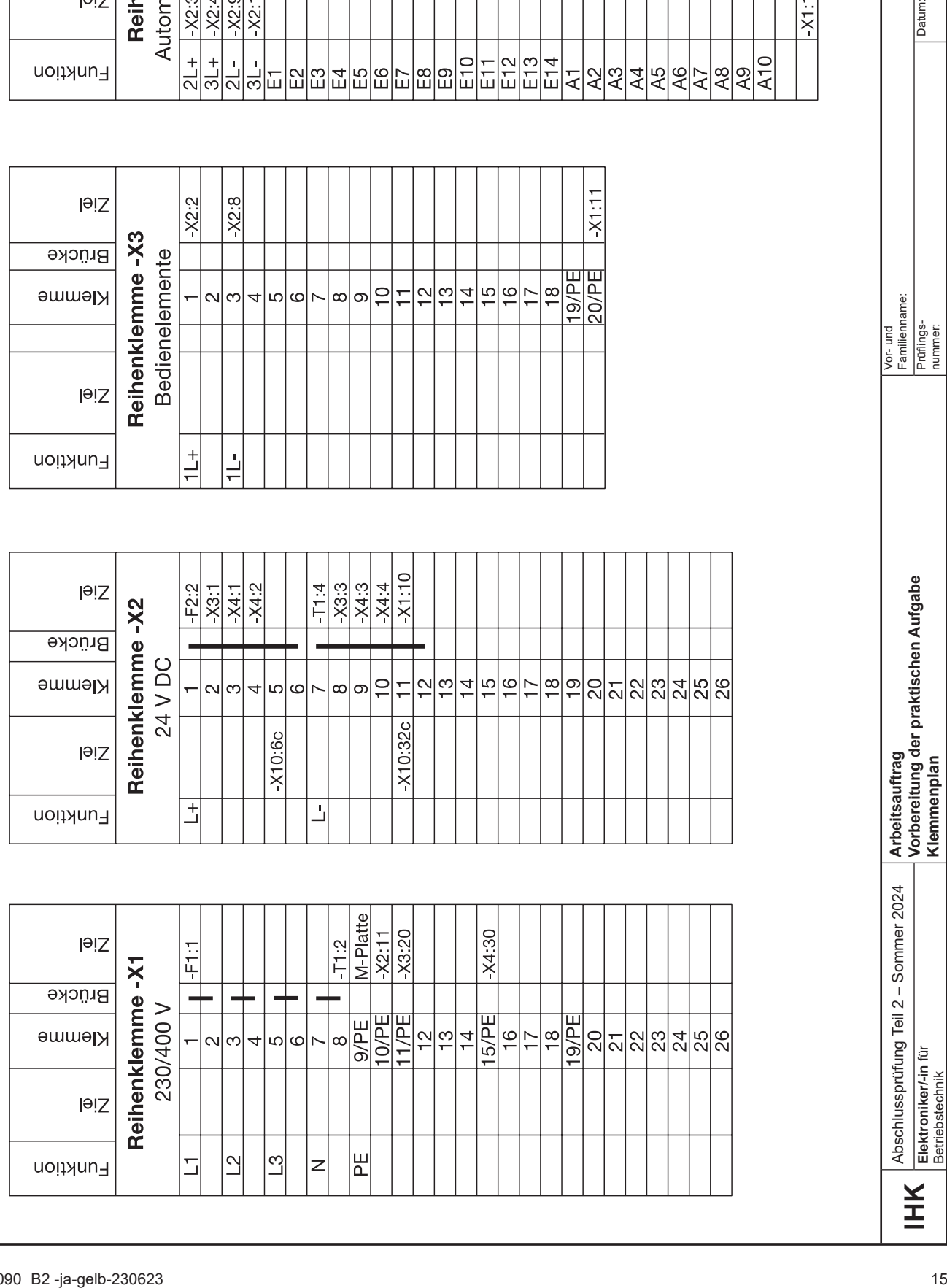

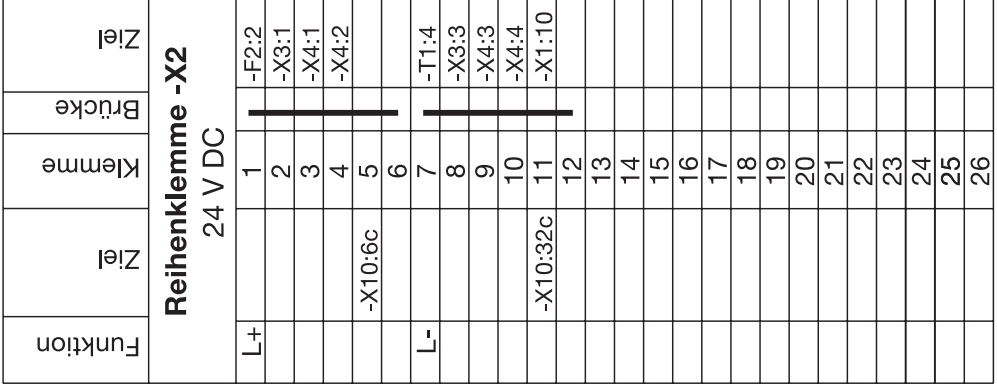

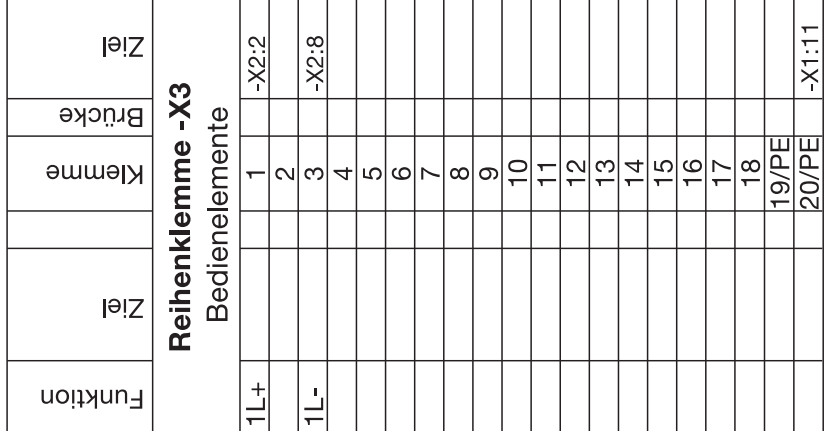

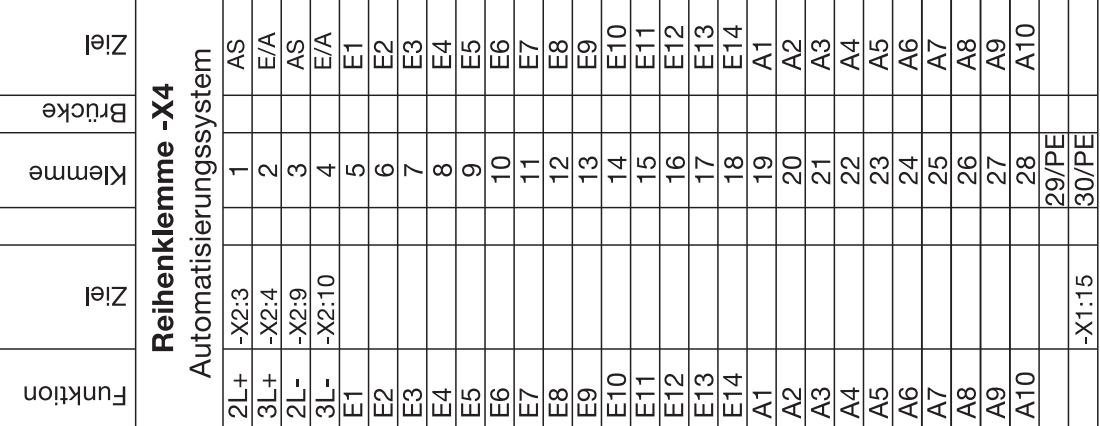

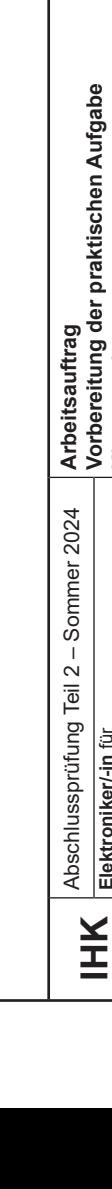

Betriebstechnik

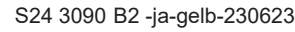

Abschlussprüfung Teil 2 – Sommer 2024

**Elektroniker/-in** für Betriebstechnik

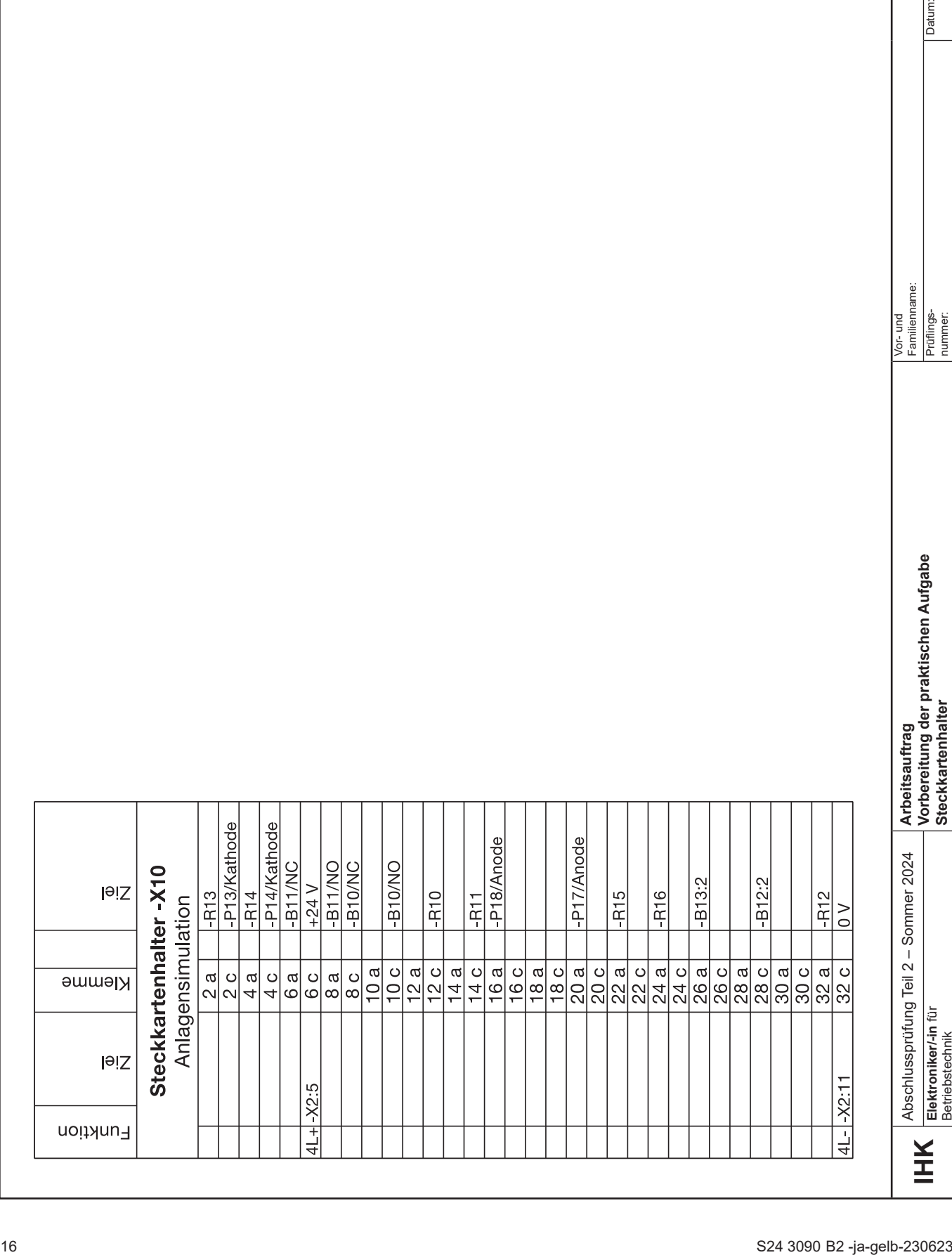

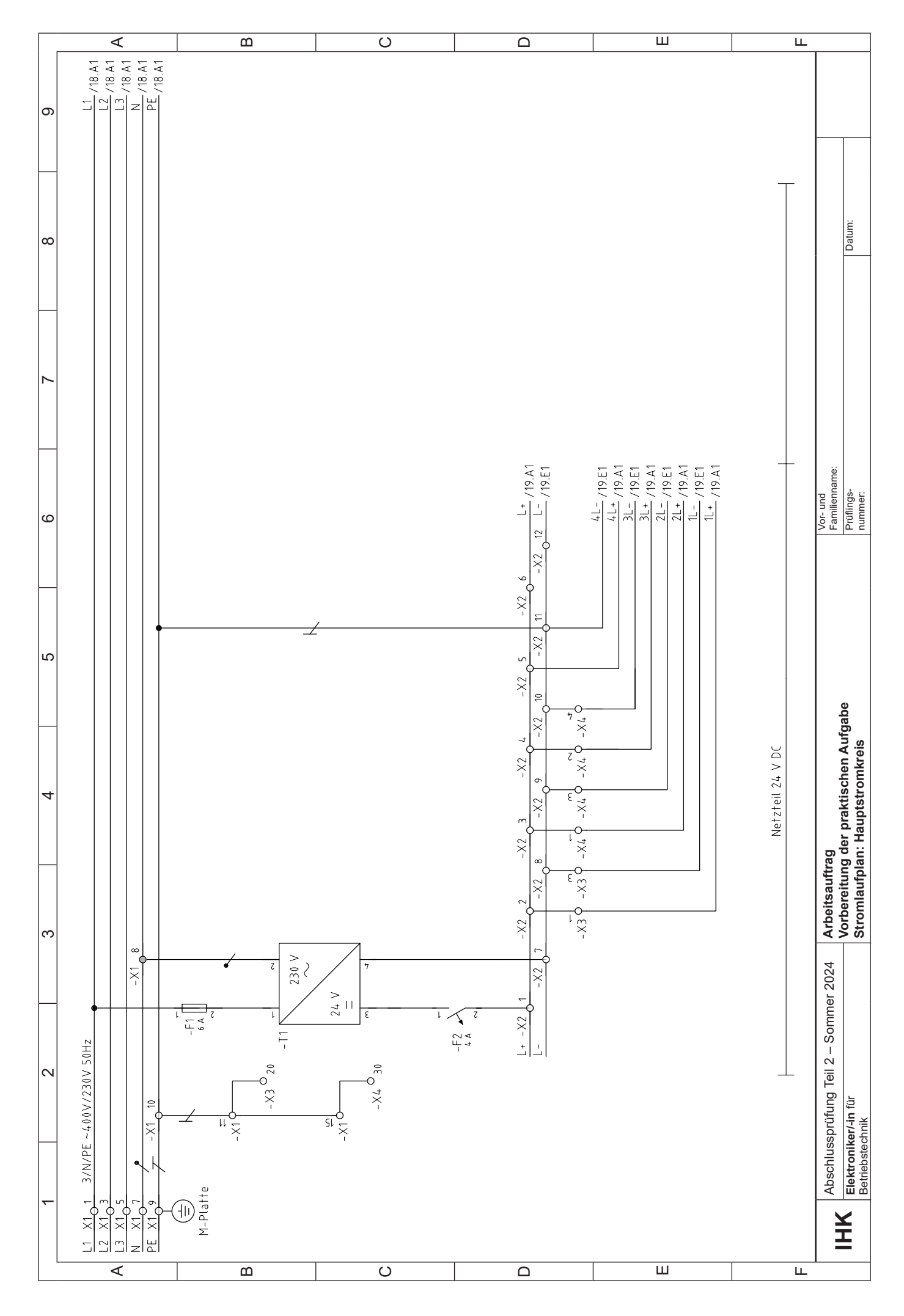

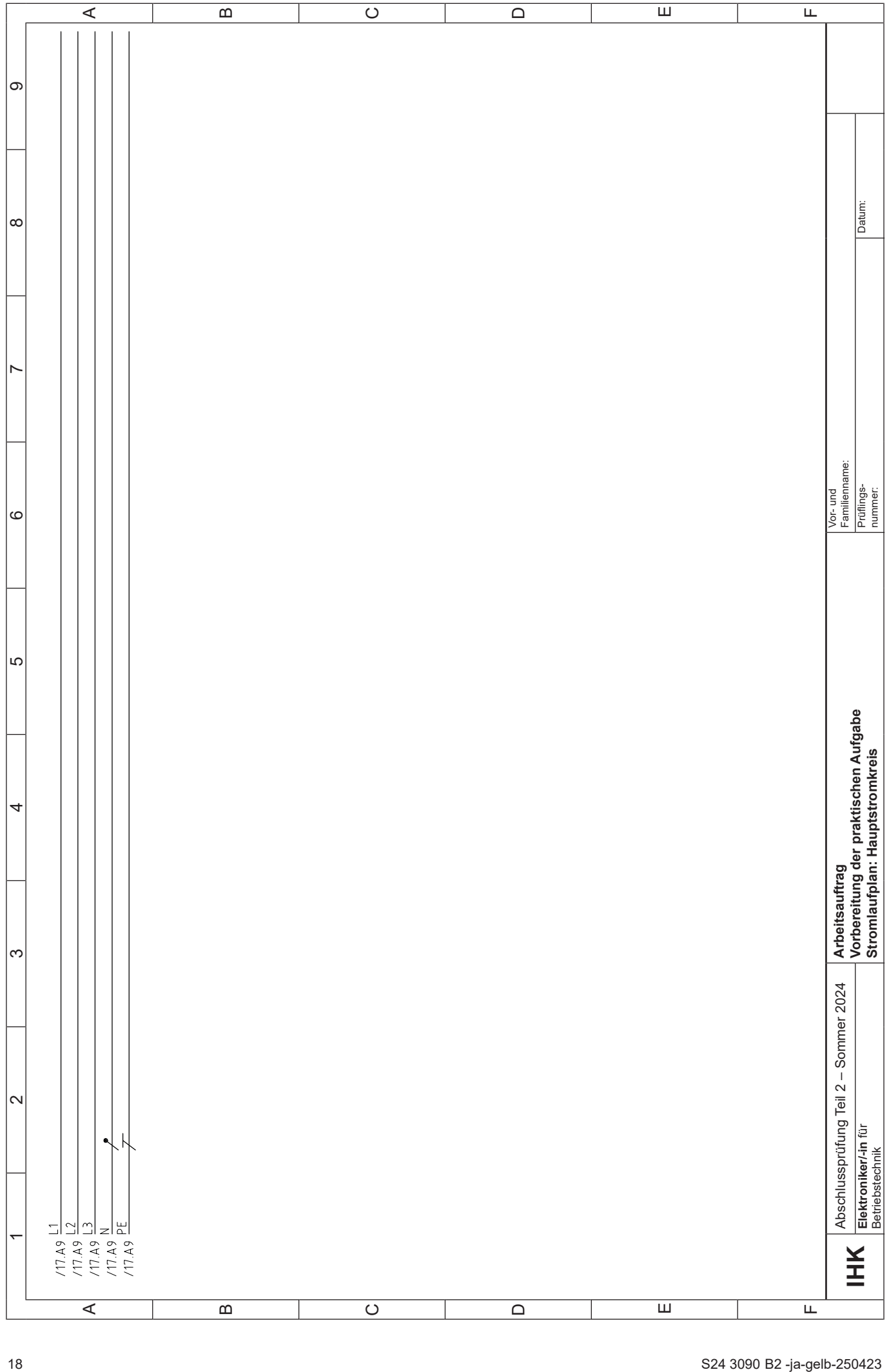

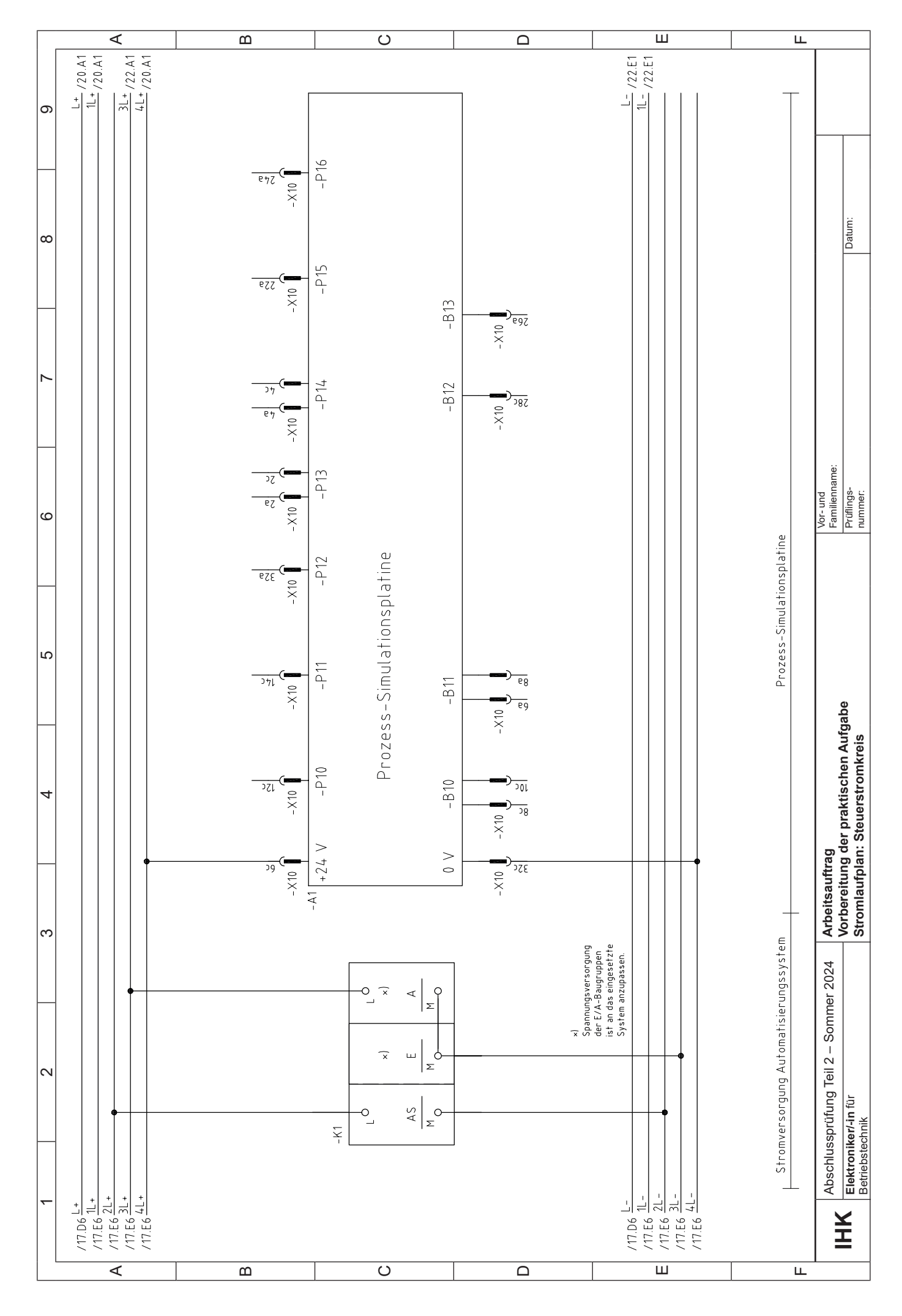

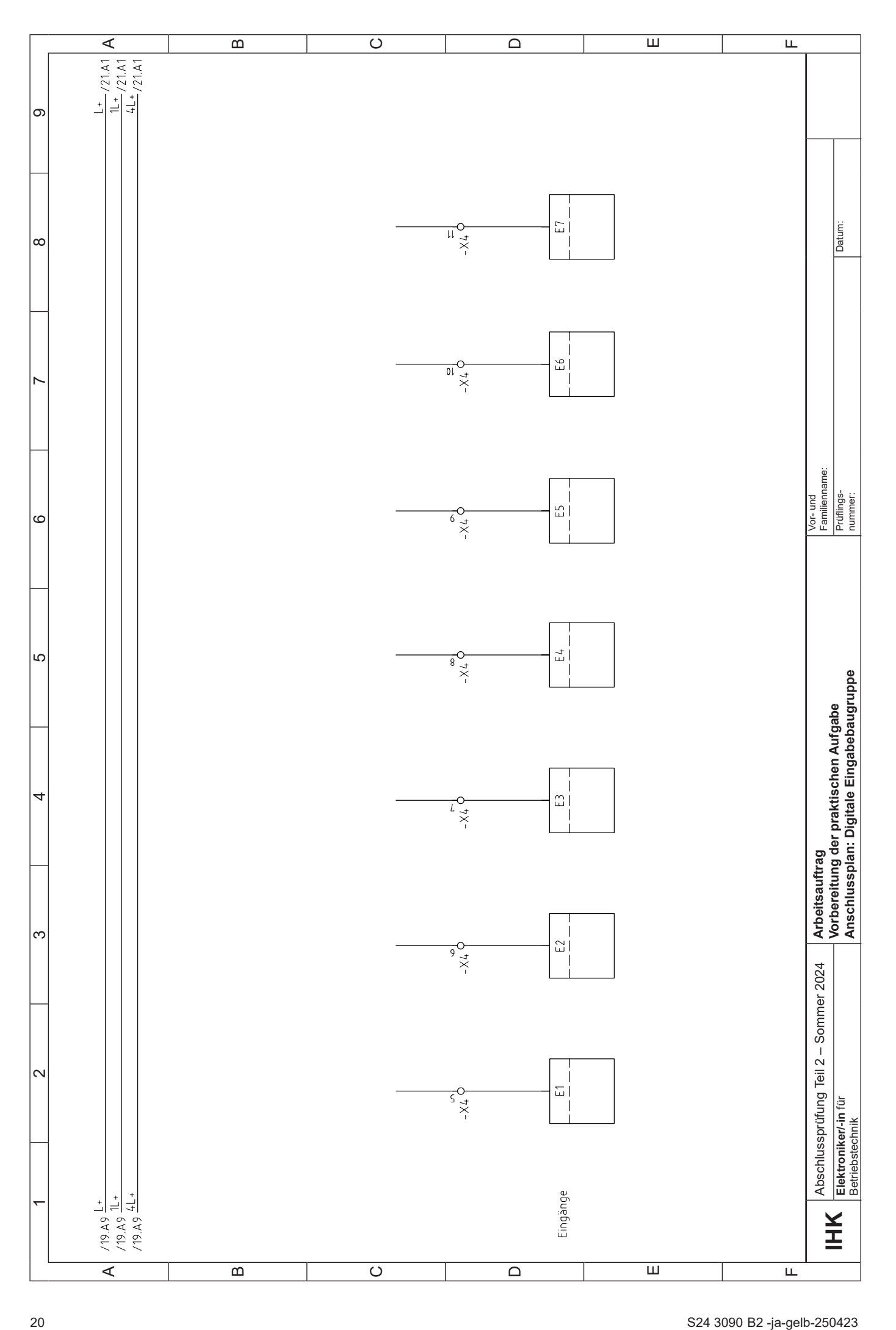

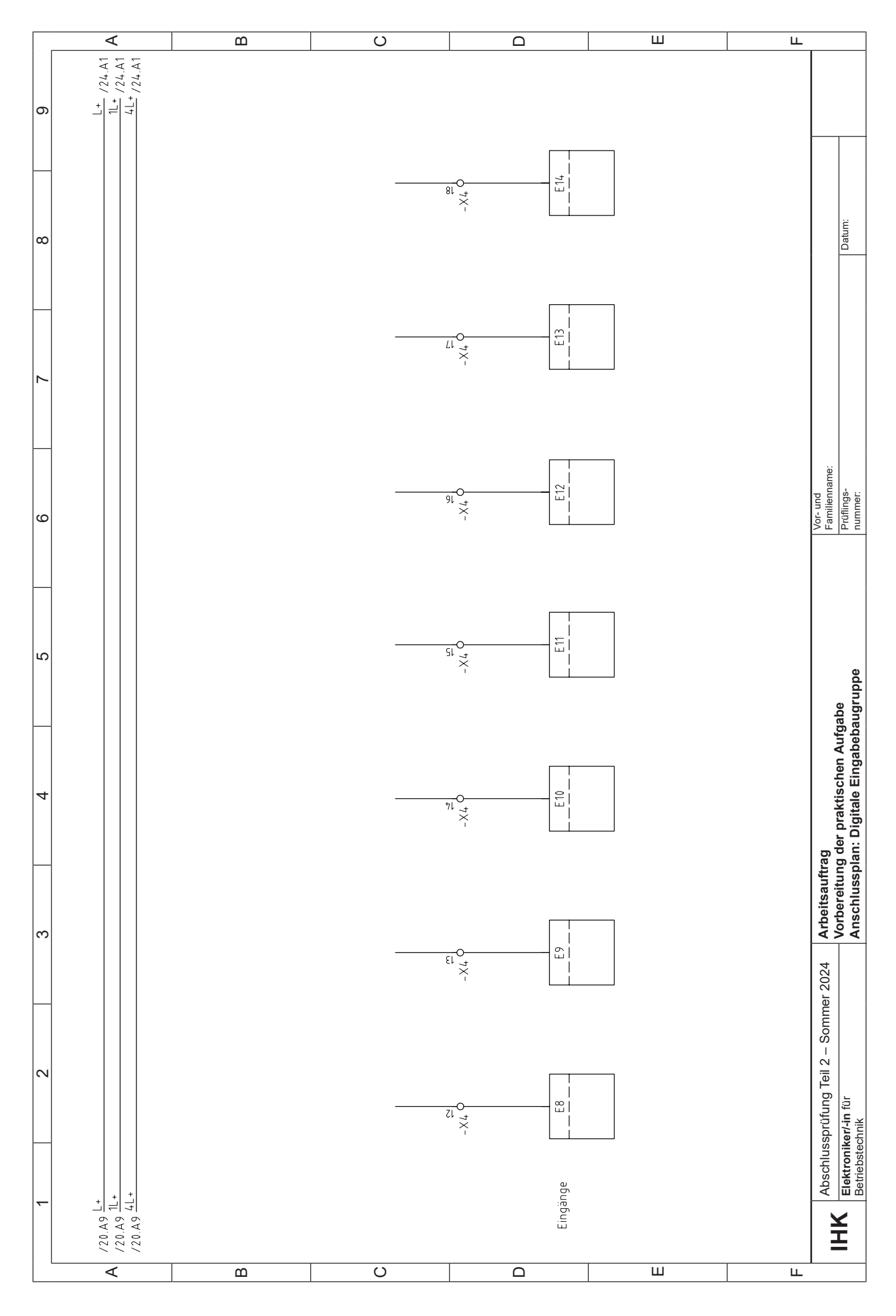

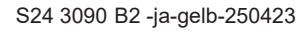

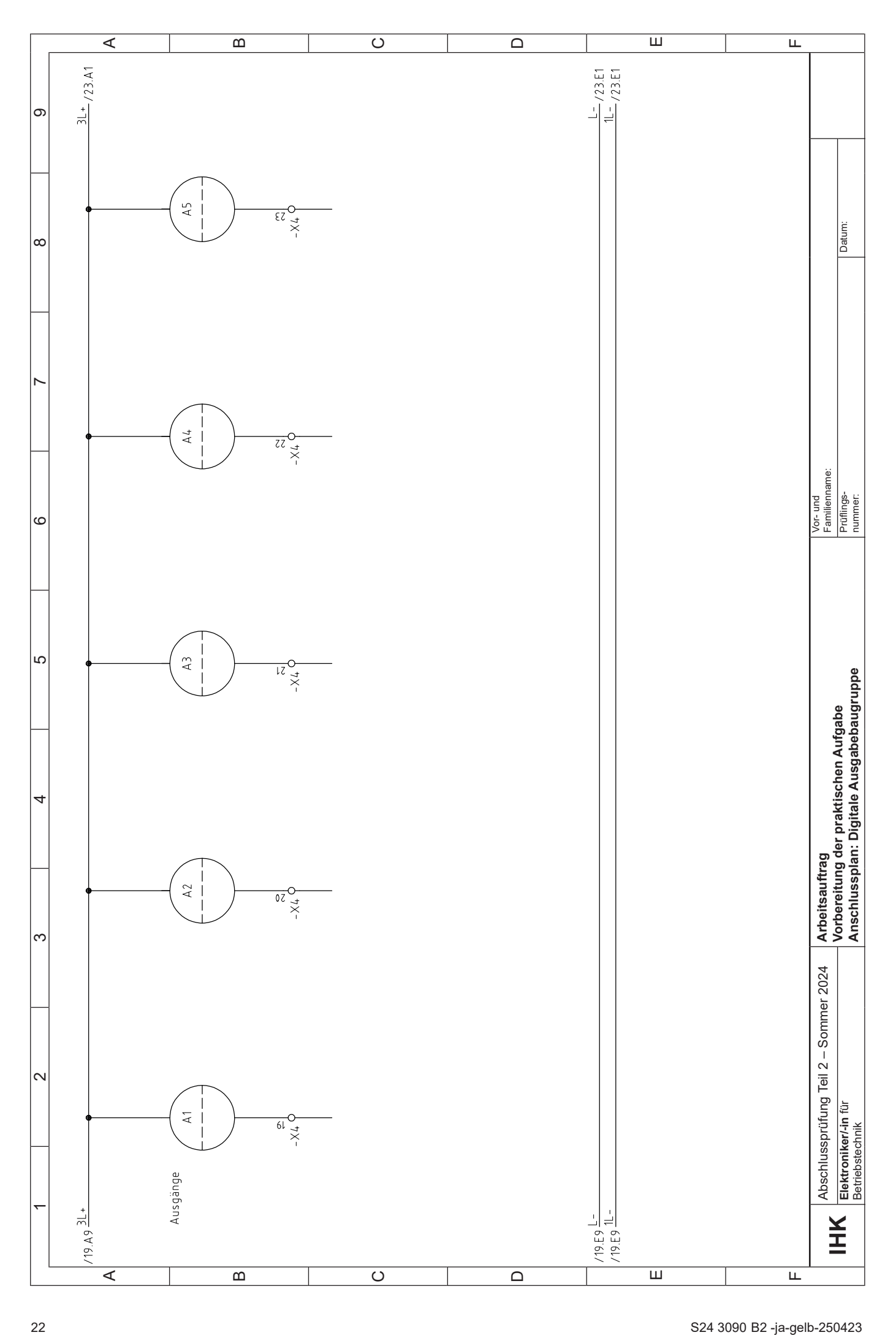

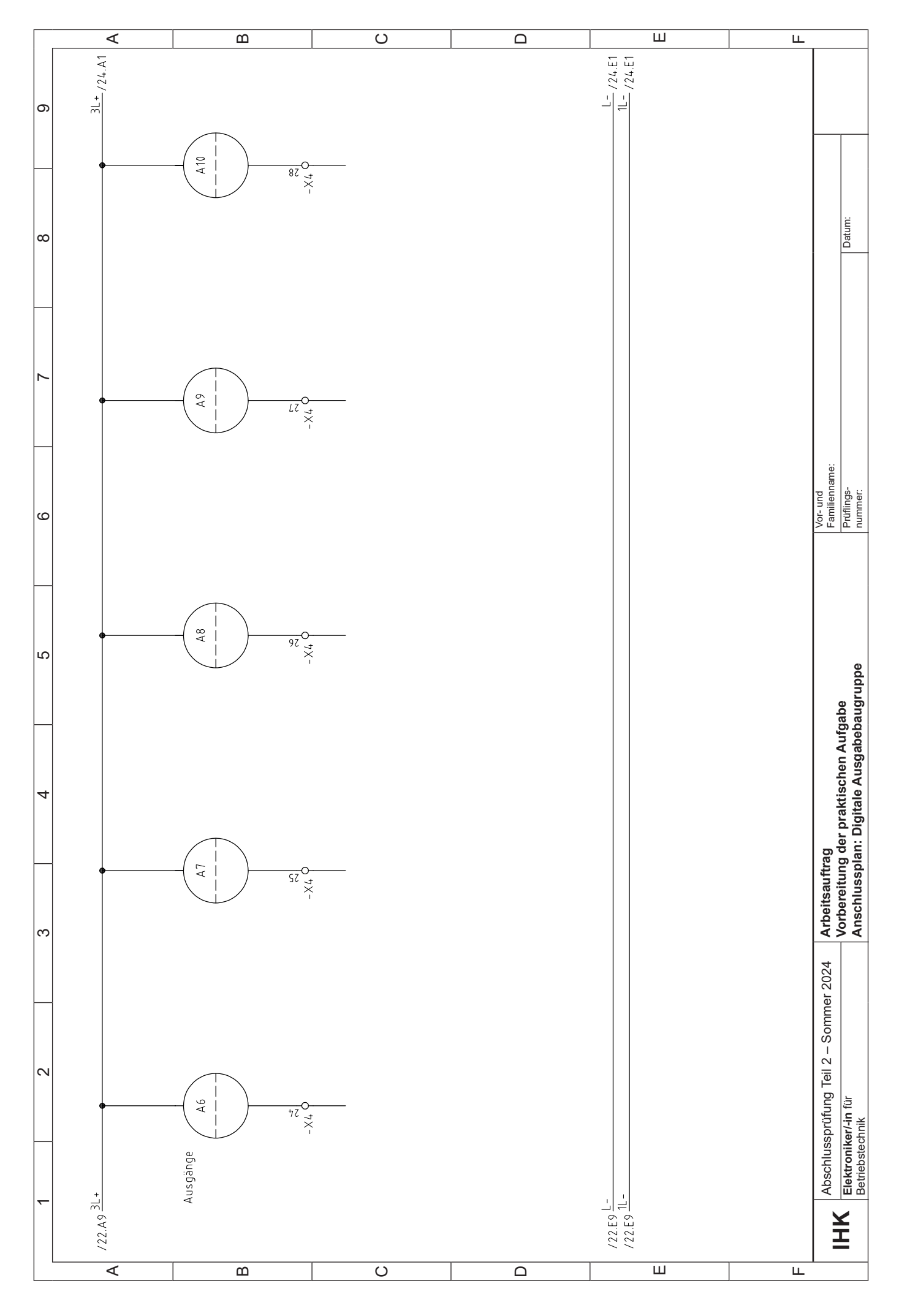

![](_page_24_Figure_0.jpeg)

![](_page_25_Picture_163.jpeg)

Ein betriebsspezifischer Ausdruck der Zuordnungsliste ersetzt diese Liste.

Systembezogene Operanden sind hier einzutragen.

![](_page_25_Picture_164.jpeg)

![](_page_26_Picture_90.jpeg)

![](_page_26_Picture_91.jpeg)

![](_page_26_Picture_92.jpeg)

![](_page_26_Picture_93.jpeg)

![](_page_27_Picture_45.jpeg)

Diese Vorlage kann für handgeschriebene Dokumentationen verwendet werden, sofern keine Ausdrucke möglich sind.

![](_page_28_Picture_55.jpeg)

## **Allgemein:**

Die fertiggestellte funktionsfähige elektrische Anlage ist nach DIN VDE 0100-600 zu prüfen. Zur Dokumentation der Prüfung kann dieses Prüfprotokoll oder ein betriebsspezifisches Protokoll eingesetzt werden. Das Protokoll ist am Prüfungstag mitzubringen.

![](_page_28_Picture_56.jpeg)

![](_page_29_Picture_21.jpeg)

 $\overline{Ort}$ 

Datum

Unterschrift

Unterschrift Ausbildender